# Fehlerbehebung bei MDS 9000-Trunking-/Port-Channel-Verbindungen, die nicht verfügbar sind

## Inhalt

**Einleitung** Hintergrundinformationen Fehlerbehebung bei MDS-Trunking-/Port-Channel-Verbindungen, die nicht verfügbar sind Überprüfung Symptome Nachrichten protokollieren OUI-Datenbank Umfassende Arbeitsumgebung Erweiterungen der OUI-Datenbank Tabelle 1.1. MDS OUI-Datenbankerweiterungen Tabelle 1.2. Nexus 5000/5500/5600/6000 OUI-Datenbankerweiterungen Tabelle 1.3. Nexus 9000 OUI-Datenbankerweiterungen Tabelle 1.4. UCS FI OUI-Datenbankerweiterungen **Hinweise** 

# **Einleitung**

In diesem Dokument wird erläutert, warum eine Fibre Channel (FC)-Verbindung zwischen einem Cisco Multilayer Director Switch (MDS) und einem anderen Cisco Switch nicht verfügbar ist, wenn Trunking oder ein Port-Channel verwendet wird. Es kann jedoch vorkommen, dass derselbe Link verfügbar ist, wenn er sich nicht in einem Port-Channel befindet und Trunking deaktiviert ist.

## Hintergrundinformationen

Dazu gehören FC-Verbindungen zwischen MDS-Switches und anderen MDS-Switches, Nexus-Switches und Unified Computing System (UCS) Fabric Interconnects (FIs).

Tipp: Weitere Informationen zu Port-Channels und zum Trunking finden Sie in den entsprechenden Konfigurationsleitfäden für Port-Channel und Trunking. Port-Channel-Leitfaden: [https://www.cisco.com/c/en/us/td/docs/switches/datacenter/mds9000/sw/8\\_x/config/interface](/content/en/us/td/docs/switches/datacenter/mds9000/sw/8_x/config/interfaces/cisco_mds9000_interfaces_config_guide_8x/configuring_portchannels.html) s/cisco\_mds9000\_interfaces\_config\_quide\_8x/configuring\_portchannels.html Trunking-Leitfaden: [https://www.cisco.com/c/en/us/td/docs/switches/datacenter/mds9000/sw/8\\_x/config/interface](/content/en/us/td/docs/switches/datacenter/mds9000/sw/8_x/config/interfaces/cisco_mds9000_interfaces_config_guide_8x/configuring_trunking.html) s/cisco\_mds9000\_interfaces\_config\_quide\_8x/configuring\_trunking.html

Alle MDS-Switches können mehrere physische Verbindungen über Port-Channels zu einer einzigen virtuellen Verbindung zusammenfassen und mehrere Virtual Storage Area Networks (VSANs) über eine Verbindung mit der Trunking-Funktion transportieren, wenn diese mit einem anderen Cisco Gerät verbunden ist.

Um Port-Channels und Trunking-Verbindungen auszuhandeln, verwenden MDS-Switches Exchange-Peer-Parameter (EPP)-Dienste, um über Peer-Ports in einem Inter-Switch Link (ISL) zu kommunizieren. Im Rahmen des ISL-Verhandlungsprozesses wird überprüft, ob der Peer ein Cisco Gerät mit dem Organizational Unique Identifier (OUI) des Peers ist.

Wenn die OUI eines Cisco Switches nicht in der OUI-Datenbank des Peers als Cisco OUI aufgeführt ist, wird der Link beim Hinzufügen zu einem Port-Channel oder bei aktiviertem Trunking auf der Schnittstelle nicht angezeigt.

## Fehlerbehebung bei MDS-Trunking-/Port-Channel-Verbindungen, die nicht verfügbar sind

Wenn sich die Verbindung in einem Port-Channel befindet, überprüfen Sie, ob für die Port-Channel-Schnittstelle der Channel-Modus aktiviert ist.

```
MDSswitch# show run interface port-channel 1
...
interface port-channel1
channel mode active <<<<
```
Wenn der Link mit einem N\_Port Virtualization (NPV)-Switch (wie z. B. einem FI) verbunden ist, überprüfen Sie, ob die NPIV-Funktion und die Funktion für den Port-Channel-Trunk aktiviert sind.

MDSswitch# show feature | include npiv npiv 1 enabled MDSswitch# show feature | include fport fport-channel-trunk 1 enabled Wenn der Link Trunking ist, überprüfen Sie, ob das Trunking-Protokoll global aktiviert ist.

MDSswitch# show trunk protocol Trunk Protocol is enabled Überprüfen Sie, ob das Trunking auf der Schnittstelle aktiviert ist.

MDSswitch# show interface port-channel 1 port-channel1 is down (No operational members) Hardware is Fibre Channel Port WWN is  $xx:xx:00:2a:6a:xx:xx:xx$ Admin port mode is auto, trunk mode is on <<<<

Wenn der Link mit 8 Gbit/s verbunden ist, stellen Sie sicher, dass das Füllmuster oder das Füllwort für beide Seiten des Links gleich konfiguriert sein muss. Standardmäßig verwenden die Geräte der Serien MDS, N5K/N6K und UCS FI der Serie 6300 ARBFF. Die Serien N9K und UCS FI 6400 unterstützen IDLE nur als 8G-Füllmuster.

Verwenden Sie diesen Befehl, um das aktuelle Füllmuster an den MDS/N5K/N6K-Schnittstellen FC x/y zu bestätigen:

#### Steckplatz x Hardware-internen FCmac-Port y Port-Info anzeigen | i FILL

Anmerkung: Die Ausgabe auf Nexus-Switches kann 0x0 (Schnittstelle nicht verfügbar bei 8 Gbit/s), 0xBC94FFFF (ARBFF) oder 0xBC95B5B5 (IDLE) sein.

Wenn eine N9K- oder UCS FI 6400 mit einem Gerät verbunden ist, das standardmäßig ARBFF verwendet, müssen Sie die Schnittstelle auf dem angeschlossenen Gerät so konfigurieren, dass IDLE verwendet wird.

Enter configuration commands, one per line. End with CNTL/Z. MDSswitch(config)# interface fc1/2MDSswitch(config-if)# switchport fill-pattern IDLE speed 8000

Auf der Registerkarte "Allgemein" wird im UCS Manager (UCSM) unter SAN > SAN Cloud > Fabric > Uplink FC Interfaces > FC Interface x/yin das Füllmuster der FC-Uplinks angezeigt.

# Überprüfung

MDSswitch# conf t

### Symptome

- Schnittstellen werden als einzelne Ports mit deaktiviertem Trunking angezeigt, jedoch nicht in einem Port-Channel.
- Eine einzelne Schnittstelle kann nicht bereitgestellt werden, wenn Trunking aktiviert ist.
- Wenn sich die Schnittstellen in einem Port-Channel befinden oder einem Port-Channel hinzugefügt werden, werden sie sofort fehlerhaft deaktiviert.

### Nachrichten protokollieren

Anmerkung: Die Switch-OUI kann in der OUI-Datenbank des Peers auf einer oder auf beiden Seiten einer Verbindung nicht vorhanden sein. Beide Seiten müssen untersucht werden.

Für MDS- und Nexus-Switches:

Der Switch ohne OUI des Peers zeichnet in seiner OUI-Datenbank "Physisches Flogi abgelehnt, wartet auf den Port-Modus" und "EPP\_SYNC"-Fehler auf.

MDSswitch# show flogi internal event-history errors | include reject previous 1 next 1 ... 10) Event:E\_DEBUG, length:124, at 727676 usecs after Tue May 14 17:44:47 2013 [102] fs\_fc2\_msg\_flogi: ifindex[0x12ae000] pwwn[xx:xx:00:2a:6a:xx:xx:xx] physical flogi rejected, waiting for the port mode

11) Event:E\_DEBUG, length:124, at 661821 usecs after Tue May 14 17:44:39 2013 [102] fs\_fc2\_msg\_flogi: ifindex[0x12ae000] pwwn[xx:xx:00:2a:6a:xx:xx:xx] physical flogi rejected, waiting for the port mode

12) Event:E\_DEBUG, length:73, at 772303 usecs after Tue May 14 17:43:11 2013 [102] fs\_flogi\_send\_flogi\_reject: mts\_q == 0, ifindex 0x12ae000, port 0x0

... 19) Event:E\_DEBUG, length:48, at 465145 usecs after Tue May 14 17:44:49 2013 [102] epp\_ac\_accept\_sync: Error sending EPP\_SYNC ... 27) Event:E\_DEBUG, length:48, at 280537 usecs after Tue May 14 17:44:43 2013 [102] epp\_ac\_accept\_sync: Error sending EPP\_SYNC

Um die Schnittstelle der Fehler zu bestätigen, übersetzen Sie den Index mit show interface snmpifindexund filtern Sie ihn durch den ifindex in der Fehlermeldung. Im Beispiel wird der ifindex 12ae000 verwendet, der in der Meldung gefunden wird, dass interne Ereignisverlaufsfehler beim Flogi auftreten.

MDSswitch# show interface snmp-ifindex | include 12ae000 fc6/47 0019587072 (00012ae000)

Für UCS FIs: Der FI ohne OUI des Peers in seiner OUI-Datenbank protokolliert Fehler wie "PI\_FSM\_EV\_PORT\_CONFIG\_FAILURE" und "port fcx/y try vf tagging on non cisco switch".

UCS(nxos)# show port internal event-history errors

1) Event:E\_DEBUG, length:117, at 225850 usecs after Wed Aug 1 10:18:26 2018 [102] pi\_fsm\_port\_attr\_change\_init: Ifindex (fc1/47)0x102e000, Err disabled event (PI\_FSM\_EV\_PORT\_CONFIG\_FAILURE)0xd7

2) Event:E\_DEBUG, length:100, at 222587 usecs after Wed Aug 1 10:18:26 2018 [102] pm\_process\_fport\_vf\_tagging\_capability: port fc1/47 attempting vf tagging on non-cisco switch

#### OUI-Datenbank

Extrahieren Sie die OUI von jedem Switch. Die OUI ist das dritte, vierte und fünfte Oktett des World Wide Name (WWN).

```
peer-switch# show wwn switch
Switch WWN is xx:xx:00:2a:6a:xx:xx:xxIn diesem Beispiel ist die Switch-OUI 0x002A6A.
```
Überprüfen Sie die OUI-Datenbank des Switches auf die OUI des Peer-Switches. Wenn der Befehl keine Ausgabe enthält, ist die OUI nicht in der Datenbank vorhanden.

```
MDSswitch# show wwn oui | include 0x002a6a
MDSswitch#
```
Anmerkung: UCS-FIs unterstützen diese Outdoor-Strategie nicht. Siehe Tabelle 1. und Tabelle 2. um zu sehen, wann OUIs der FI OUI-Datenbank hinzugefügt wurden.

### Umfassende Arbeitsumgebung

Switch-OUI-Datenbanken werden durch Switch-Software-Upgrades aktualisiert. Bis ein Switch auf eine Softwareversion mit einer OUI-Datenbank aktualisiert werden kann, die die OUI des Peer-Switches enthält, verwenden Sie einzelne Verbindungen, die außerhalb von Port-Channels konfiguriert wurden und deren Trunking deaktiviert ist.

Mit dem Befehl <hex oui> für MDS- und Nexus-Switches können Cisco OUIs der OUI-Datenbank des Switches manuell hinzugefügt werden.

Auf MDS-Switches ist diese Funktion in NX-OS 7.3(0)D1(1) und höher verfügbar.

Bei Nexus 5000/600-Switches wurde diese Funktion in NX-OS 7.3(3)N1(1) und höher hinzugefügt. Auf Nexus 9000-Switches in NX-OS 7.x ist diese Funktion in NX-IS 7.3(1)N1(1) und höher verfügbar.

Auf Nexus 9000-Switches in anderen NX-OS-Versionen ist diese Funktion in NX-OS Version 9.3(3) und höher verfügbar.

```
Example: MDSswitch# configure terminal
MDSswitch(config)# wwn oui 0x0000fc
MDSswitch# show wwn oui
OUI Vendor Default/Static
----------------------------------------------------
```
0x0000fc Cisco Static

Nexus 9000-Switches auf ACI-Images können der Bibliothek zur Laufzeit vom APIC in 15.0(1k) und höher eine OUI hinzufügen.

### Erweiterungen der OUI-Datenbank

#### Tabelle 1.1. MDS OUI-Datenbankerweiterungen

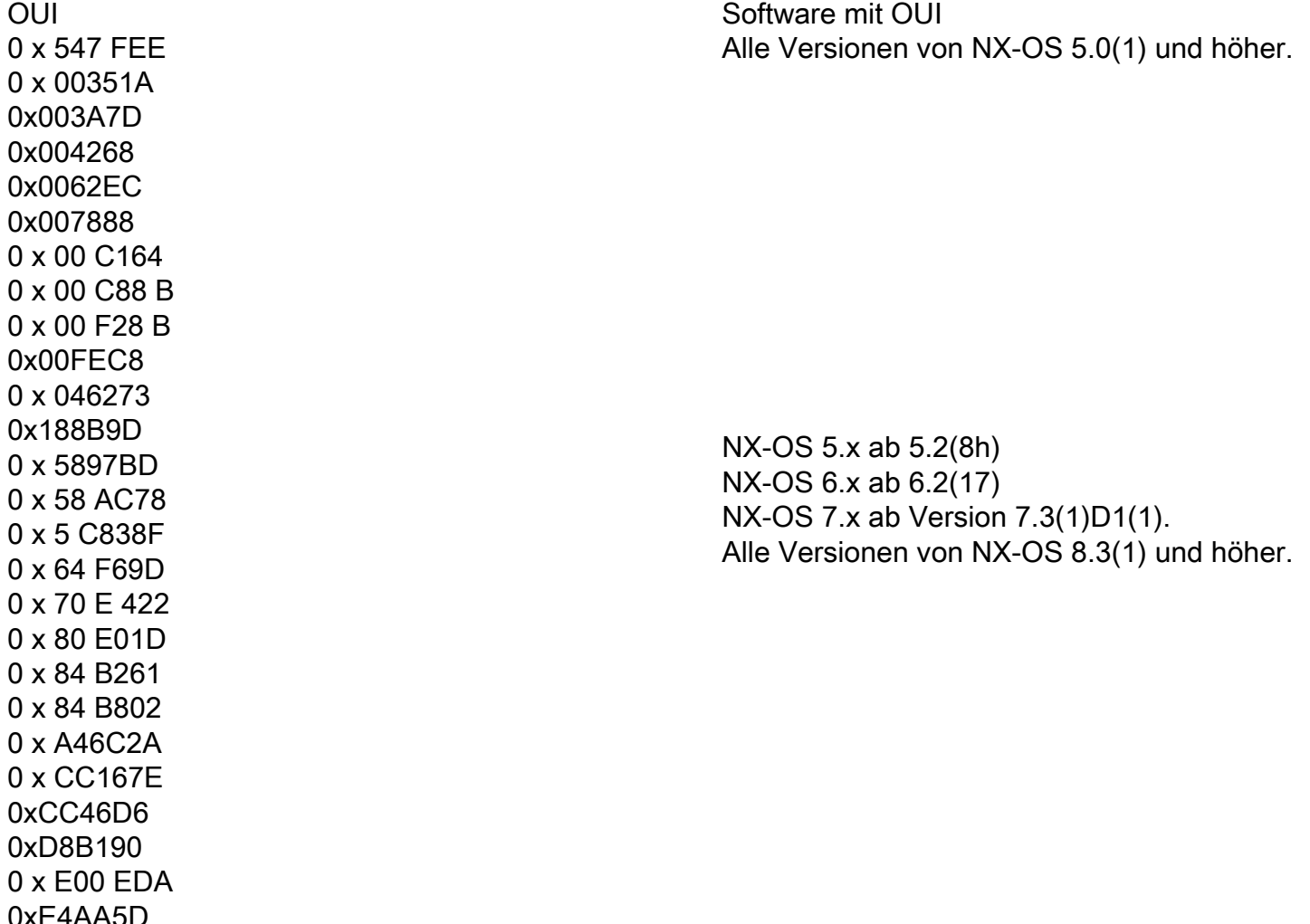

0 x 0018BA 0 x 001B54 0x002255 0 x 0023AC 0x002498 0 x 0024F7 0x002651 0x002698 0 x 002A6A 0 x 00 DEFB 0 x 04C5A4 0 x 108CCF 0 x 18EF63 0 x 1 CDF0F 0 x 405539 0 x 68 BDAB 0x8C604F 0x8CB64F 0xA8B1D4 0 x B41489 0 x C0626B 0 x F02572 0xF866F2 0x508789 0 x 58 °C 0 x 7426AC 0x7C0ECE 0x881DFC 0 x 88 F031 0x8C604F 0xA0ECF9 0 x F07F06 0 x F40 F1B 0 x F44E05 0xF8C288 0xFC5B39 0x000831 0 x 003A9C 0 x 74 A 0xD0A5A6 0 x 70 EA1A 0 x 00 FD22 0 x 10 B3D5 0 x 10 B3D6 0x4C710D 0xC4B239 0xD4E880 0x3C13CC

Alle Versionen von NX-OS 5.2(6) und höher.

Alle Versionen von NX-OS 6.2(11) und höher.

NX-OS 5.x ab Version 5.2(8g) NX-OS 6.x ab Version 6.2(11c) Alle Versionen von NX-OS 7.3(1)D1(1) und höhe

0xC4F7D5 Alle Versionen von NX-OS 8.4(2) und höher.

NX-OS 6.x ab Version 6.2(33) Alle Versionen von NX-OS 8.4(2) und höher.

 $0 \times$  DC774C  $0 \times$  DC774C NX-OS 9.x ab Version 9.2(1).

0x3C 15CC<br>0x4CE176 Noch festzulegen

### Tabelle 1.2. Nexus 5000/5500/5600/6000 OUI-Datenbankerweiterungen

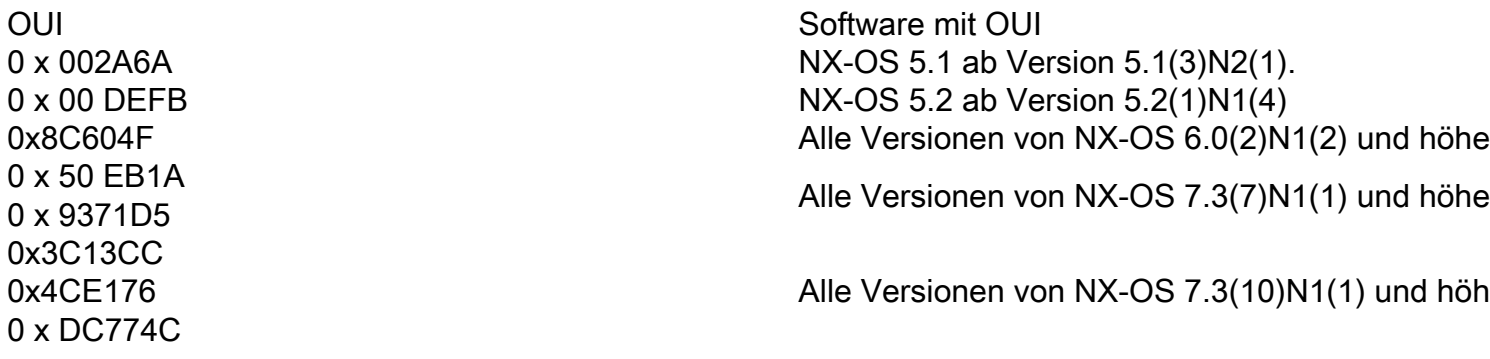

### Tabelle 1.3. Nexus 9000 OUI-Datenbankerweiterungen

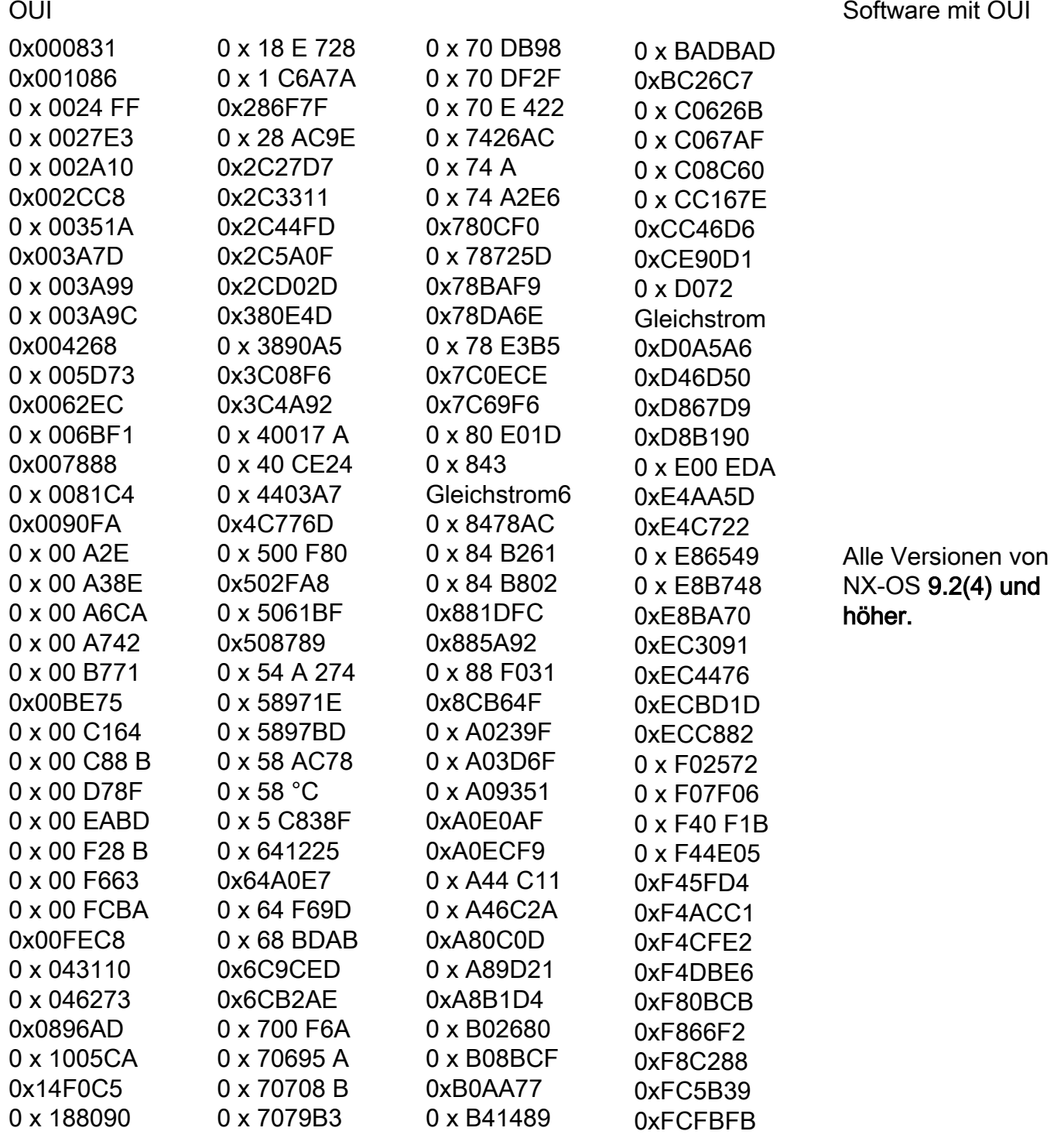

0x188B9D

0x707DB9

0xB4DE31 0 x B83861